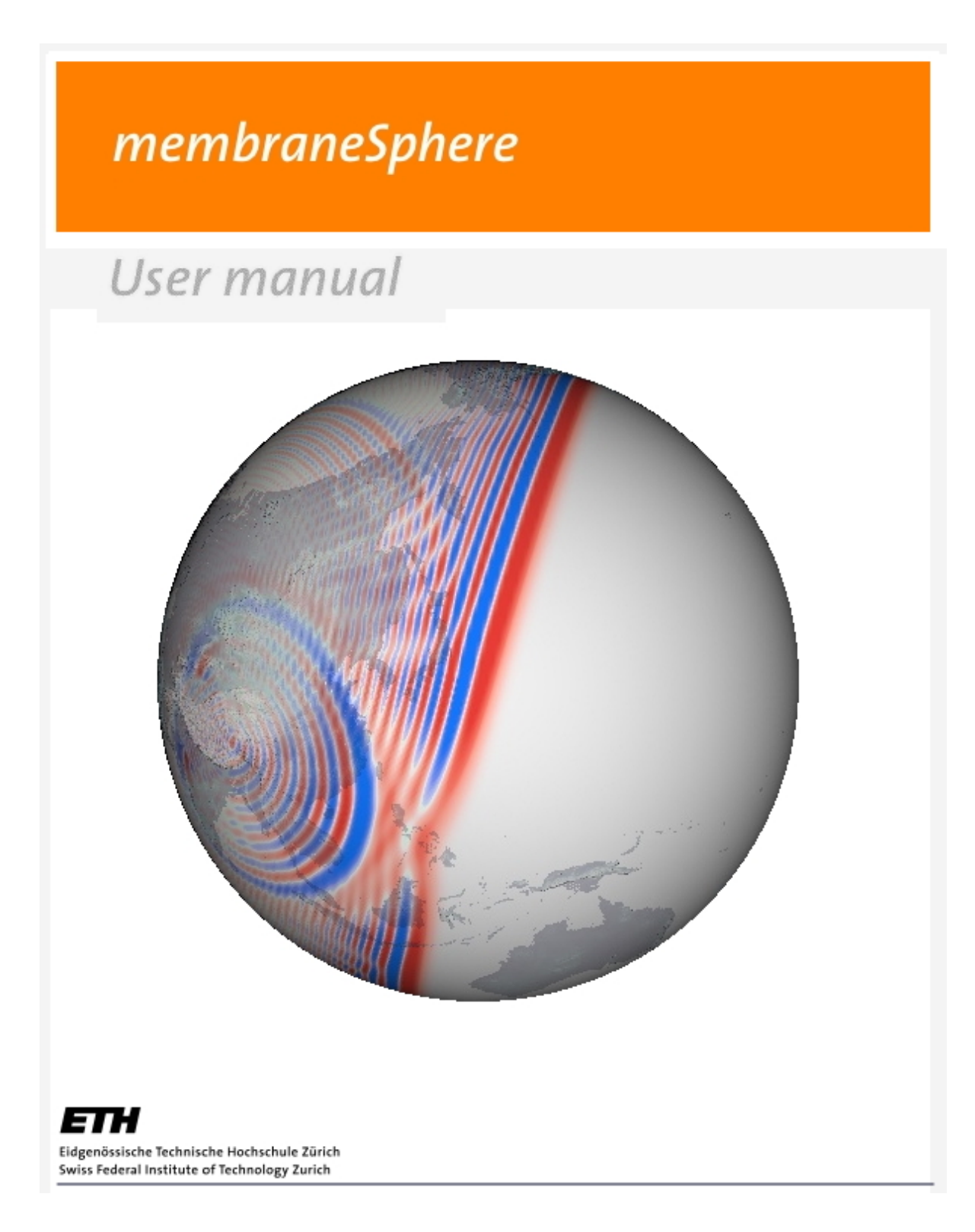

membraneSphere Version 1.0

User manual

#### **Contents**

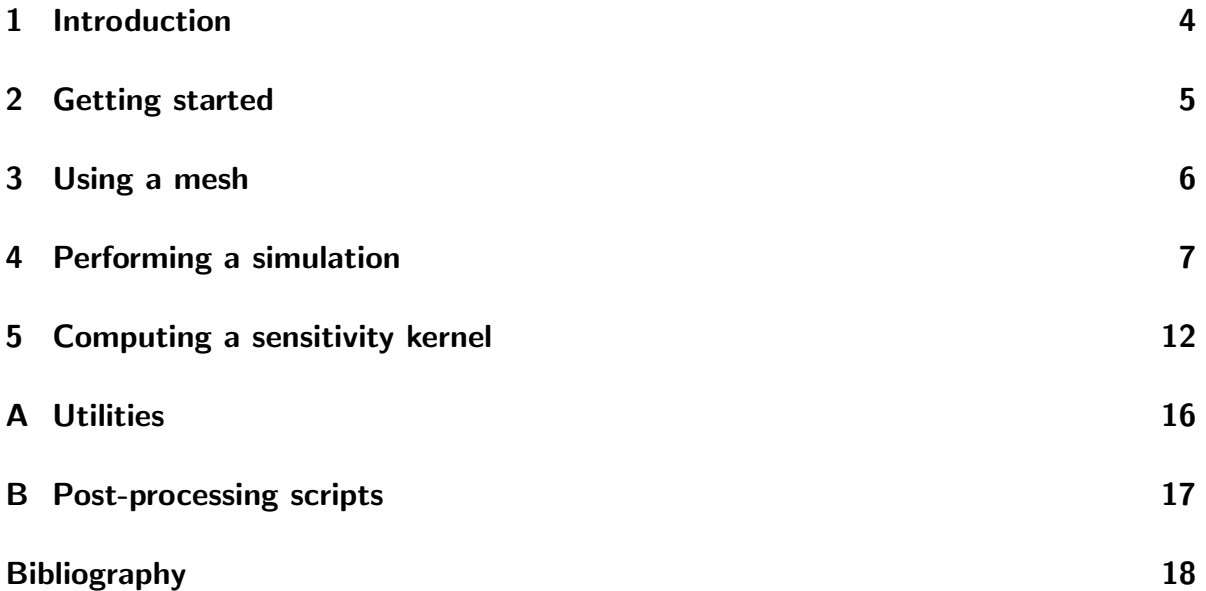

<span id="page-3-0"></span>Chapter 1

#### Introduction

membraneSphere is a software package to simulate waves on a spherical membrane. It implements the membrane wave method introduced by Tanimoto (1990). Membrane waves are an analogue for seismic surface waves. The zero-thickness sphere is discretized by a geodesic grid (Tape, 2003). Wave propagation on this sphere is solved by a finitedifference scheme for such hexagonal grids (Tape, 2003; Heikes & Randall, 1995a).

If you intent to use membraneSphere, please reference the following articles:

Tanimoto, T., 1990. Modelling curved surface wave paths: membrane surface wave synthetics, Geophys. J. Int., 102, 89–100.

Tape, C. H., 2003. Waves on a Spherical Membrane, M.Sc. thesis, University of Oxford, U.K.

Peter, D., C. Tape, L. Boschi and J. H. Woodhouse, 2007. Surface wave tomography: global membrane waves and adjoint methods, Geophys. J. Int., , 171: p. 1098-1117.

### <span id="page-4-0"></span>L<br>Chapter

#### Getting started

The codes are written in Fortan90. You should use the appropriate compiler flags in the Makefile by setting F90, FFLAGS and LDFLAGS to fit your installation.

In *include/commonModules.f90* you have to choose the precision (single precision is default), the source parameters explained in Tape (2003) and the filtering parameters prior to compilation. To create the binaries, use the command make.

In propagation/Parameter\_Input choose the physical model (grid refinement level, simulation times and wave type) and set the source/receiver geometry. You can also place a single scatterer and/or use a heterogeneous background phase-velocity model. These parameters are read in when the program starts. They can be changed without the need of recompilation of the programs.

### <span id="page-5-0"></span> $\overline{\phantom{a}}$ Chapter  $\overline{\phantom{a}}$

#### Using a mesh

There are data files containing the coordinations of grid points and cells for a geodesic grid (Tape, 2003) located in the directory griddata. To choose a certain refinement level of the grid, you set the parameter LEVEL in the file propagation/Parameter Input to a value between 0 and 6.

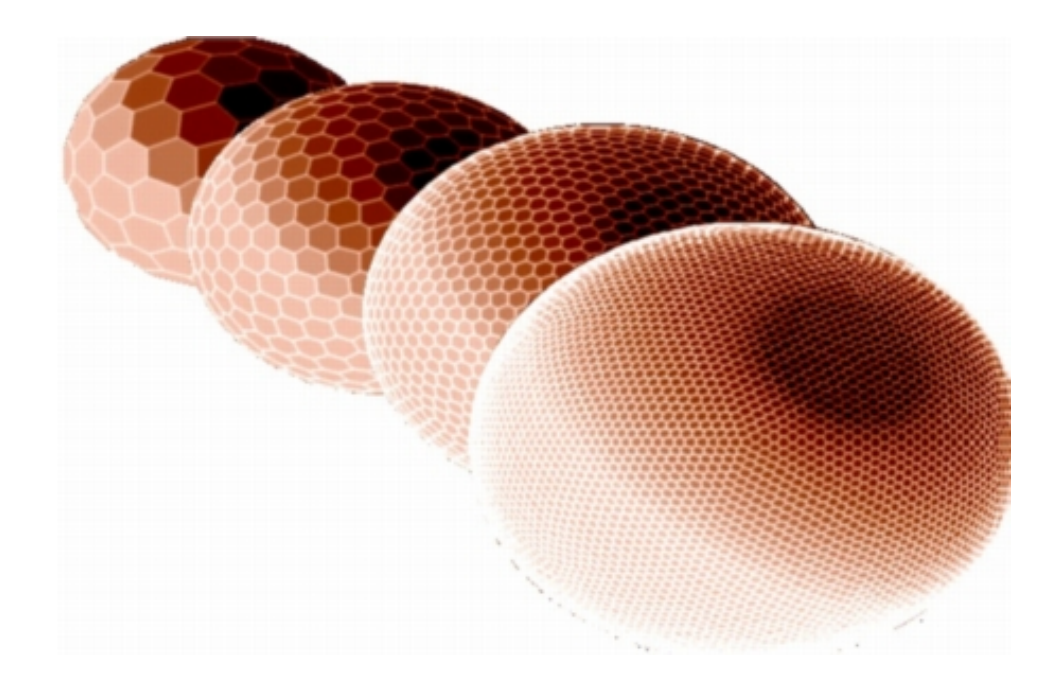

### <span id="page-6-0"></span>**Chapter**

#### Performing a simulation

The main executable is propagation. It calculates a simulation of membrane waves propagating over a sphere. It reads the main input file *Parameter\_Input*:

- LEVEL sets the subfolding level of the hexagonal grid. It can be an integer value between 0 (coarsest) to 6 (finest grid).
- FIRSTTIME determines the starting time (in seconds) of the simulation. In order to properly account for the analytical source (Tape, 2003), the default is set to  $-1000.0$  s.
- LASTTIME determines the end time (in seconds) of the simulation.
- CPHASE sets the phase-velocity of the seismic wave which will be simulated. This value will determine the background phase-velocity in (km/s) set on the membrane.

It is given in as a combination format, first of the type, either Rayleigh (R) or Love (L) wave, and the wave period (available wave periods in seconds are: 35, 37, 40, 45, 50, 60, 75, 100, 150, 200, 250 or 300), e.g. if one wants Love waves at 150 s period it is set to L150.

- **SOURCE** sets latitude and longitude (in degrees) for the source location.
- RECEIVER sets latitude and longitude (in degrees) for the receiver location. The simulation will output the wave displacements calculated for this location.

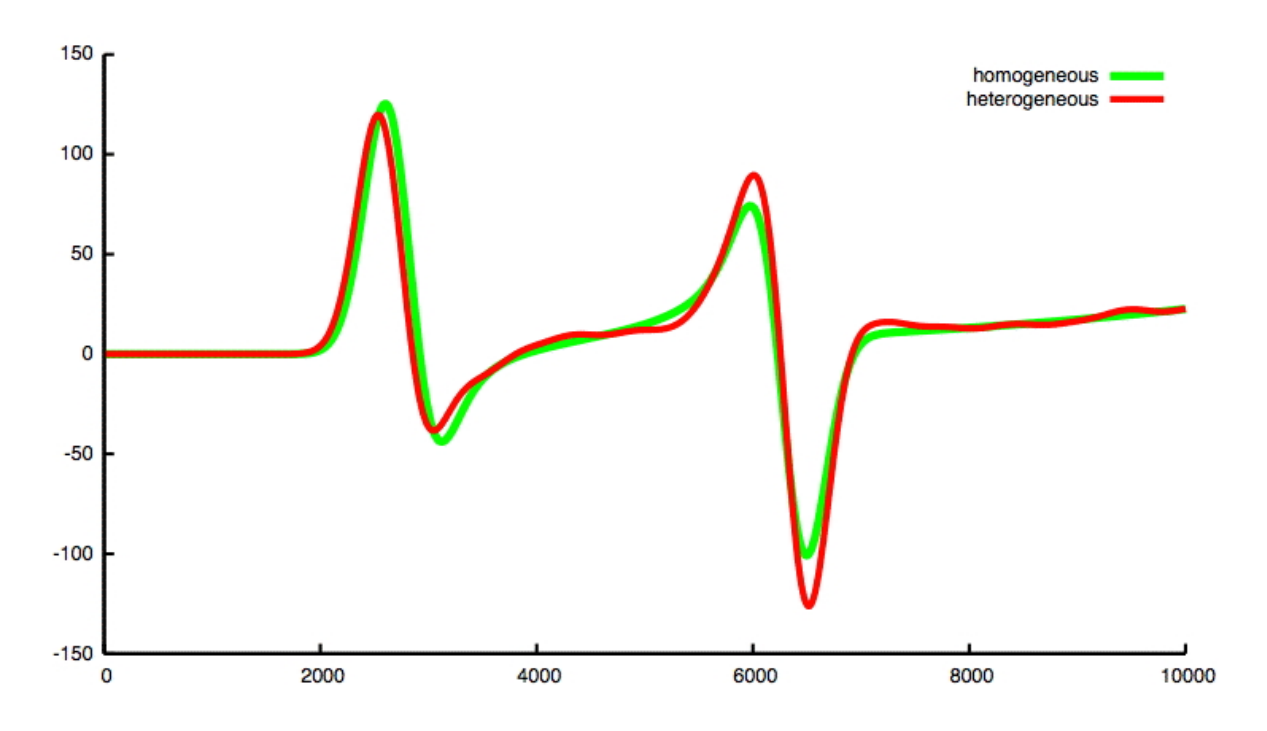

- MANYRECEIVERS can be either *true* or *false* depending if one wants to run a simulation with a geometrical optimization where many receivers were placed on the same latitude in order to perform a direct sensitivity kernel calculation (see Peter et al. 2007).
- MANYNUMOFRECEIVERS sets the number of many receivers to be used for the geometrical optimization from above. It is only required when MANYRE-CEIVERS is set to be true.
- MANYKERNELS can be either *true* or *false*. It performs a loop over the range of given epicentral distances to calculate sensitivity kernels.
- KRNEPI sets the range of epicentral distances, i.e. the minimum and maximum distance (in degrees) for the loop over many kernels. Only if MANYKERNELS is set to true it is required.
- IMPORTKERNELSRECEIVERS can be either true or false. It reads the different receiver locations from a file. The file name must be called "tmpReceiverStations\*\*\*.dat"
- **DELTA** can be either *true* or *false*. It is used if one want to place a single scatterer on the membrane.
- DRADIUS determines the radius size of the single scatterer (in km). If one wants only a single cell to be perturbed, it is set to a value smaller than the grid spacing, e.g. 0.1.
- **DTYPE** can be either *plateau* or *gaussian*. The perturbation is multiplied by a normalization function. This function is either given by a function set to 1 where the grid point location is inside the radius of the scatterer or 0 everywhere else (plateau). The other normalization is given by a gaussian function with a smooth transition from 0 for locations further away than the radius to 1 at the center of the scatterer location (gaussian).
- **DPERTURBATION** sets the perturbation size (in  $km/s$ ) of the phase velocity at the scatterer location.
- **DLOCATION** sets latitude and longitude (in degrees) of the scatterer location.
- MOVEDELTA can be either *true* or *false*. In case one wants to calculate a sensitivity kernel in a direct way (see Peter et al. 2007). It loops over many simulations with each time a slightly different scatterer location.
- **DLATSTART** determines the starting latitude (in degrees) of the scatterer location. It is only considered in case MOVEDELTA is set.
- **DLATEND** determines the latitude (in degrees) of the scatterer for the last simulation. It is only considered in case MOVEDELTA is set.
- DLONEND determines the longitude (in degrees) of the scatterer for the last simulation. It is only considered in case MOVEDELTA is set.
- **DINCREMENT** gives the incremental step size (in degrees) to take from one simulation to the next one. The scatterer location is moved by this amount, first for a loop over latitudes and then a loop over longitudes. It is only considered in case MOVEDELTA is set.
- **SECONDDELTA** can be either *true* or *false*. If set, a second scatterer is placed (details can be set in the file commonModules.f90) on the membrane together with the delta scatterer set above. It is only considered in case DELTA is set.
- HETEROGENEOUS can be either *true* or *false*. If set to true, a heterogeneous phase-velocity distribution must be specified which will be set as background map on the membrane. If not set, the membrane will have a uniform, constant phasevelocity over the whole sphere, with a value set to the wave type and period specified by parameter CPHASE.
- BLKFILE specifies the file name of a heterogeneous phase-velocity distribution. You have two possibilities:

(a) choose a block file e.g. "L150.crust.2degree.3.pcn.blk", then BLK/INV PIXELSIZE must be set to the size of the blocks (e.g. 3 for a 3x3 degree pixel size).

(b) choose a general spherical harmonics file e.g. "L150.crust.2degree.gsh" (derived by CRUST2.0 for Love waves at 150 s period), then BLK/INV PIXELSIZE must be set to the degree of expansion you want (e.g. 12 for expansion up to degree 12).

It is only considered if HETERGENEOUS is set.

- BLK/INV\_PIXELSIZE see above. It is only considered if HETERGENEOUS is set.
- BLKVELOCITYREFERENCE set the type of surface wave and period for which the heterogeneous distributions are given. The distributions are given as percentage of perturbations to this reference.
- **INV\_DATA** not required.
- INV\_OUTPUT not required.
- **DATADIRECTORY** sets the name of the direction where output files are written to.
- ADJOINTKERNEL is optional and only considered for adjoint kernel calculations. It sets the file name for the output kernel values.
- VERBOSE can be either *true* or *false* depending if one wants the console output to be verbose.
- SIMULATIONOUTPUT can be either true or false. If true, the simulation will write out the complete forward wavefield at a regular time interval (details can be specified in file commonModules.f90).

This output can be used to visualize the displacements as a movie.

• PARALLELSEISMO can be either *true* or *false*. If set to true, the code runs in parallel on using MPI to communicate. The executable must be run either by mpirun or mpiexec.

(Additional detailed parameters can be set in the file include/commonModules.f90 file.)

Main program output is the seismogram (format: time / displacement, with the time given in seconds), written in the data directory DATADIRECTORY specified in Parameter Input.

For checking purposes, it also outputs the used phase map (format: longitude / latitude / phasespeed) and the phase speed squared at the vertices (format: verticeID / phasespeedsquared).

Visualization of the seismograms can be done with the GNUPLOT application. The scripts/ folder holds a bash-script for visualization of the phase-map with GMT.

# <span id="page-11-0"></span>L<br>Chapter

#### Computing a sensitivity kernel

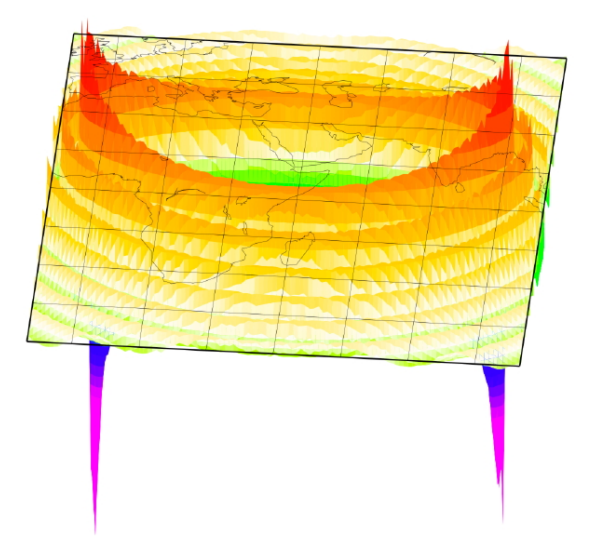

You can construct sensitivity kernels by membrane waves. The executable *adjoint*-Method performs a simulation, where no scatterer is present, and calculates the adjoint source. Then it makes a time-reversed simulation and computes the kernel values.

It reads the main input file Parameter Input. For details, look in the former section. More specified parameters can be set in the file  $commonModules.f90$  which is located in the includes/ source directory.

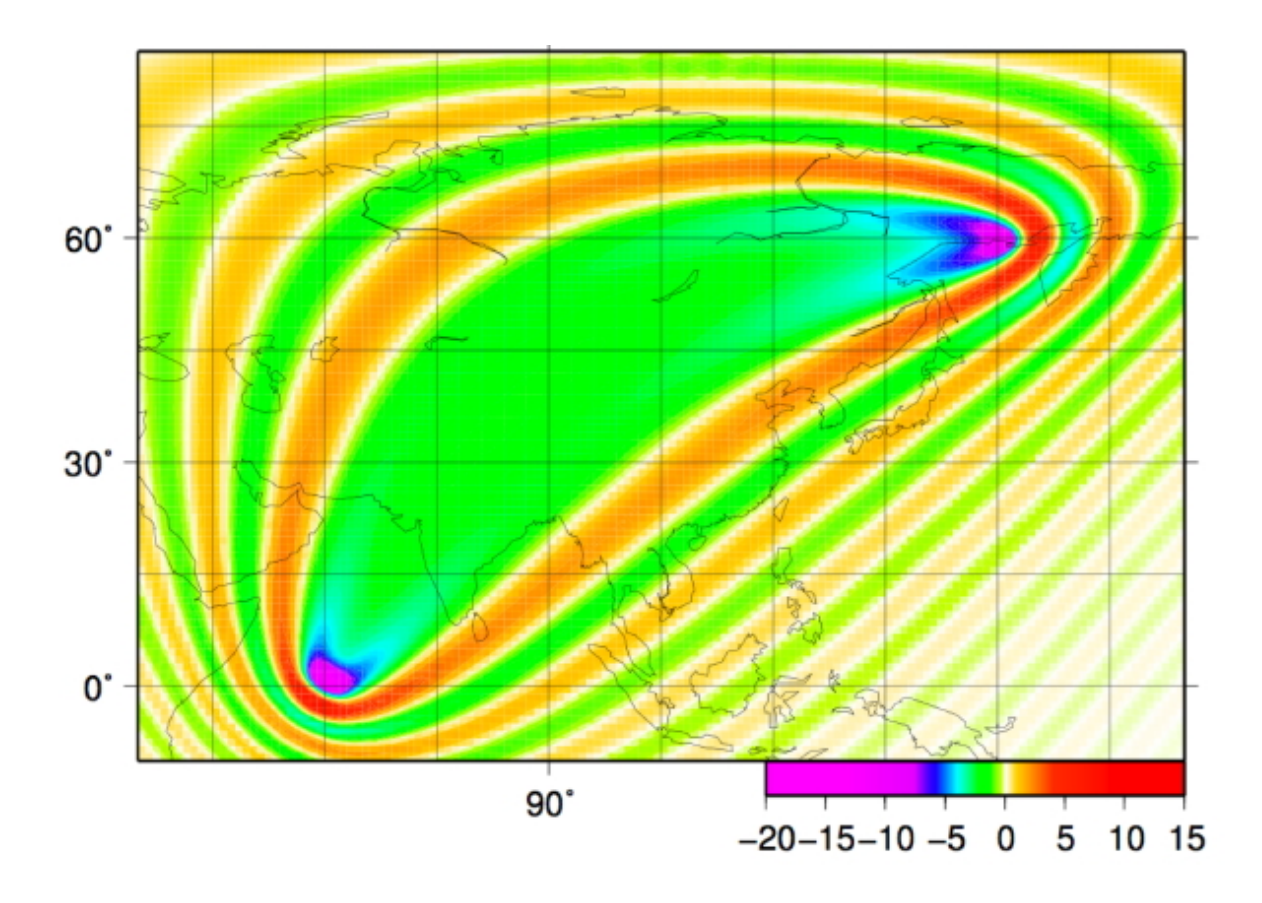

The kernel values are written to an output file in the data directory and with a name specified in file Parameter Input. The output file format is: longitude / latitude / kernelvalue / vertexID. Kernel values are evaluated at the vertices of the (triangular) spherical membrane grid only.

To visualize the kernel, there are two bash-scripts in the scripts/ folder using GMT. These scripts  $gmtplot_2Dkernel.sh$  (plot as 2D map) and  $gmtplot_3Dkernel.sh$  (plot in 3D) perspective) interpolate the kernel file and output cross-sections at different longitudes as well.

#### Copyright

The software shall be used for scientific purposes only, excluding industrial or commercial purposes.

The software is furnished on an "as is" basis and the copyright holder in no way warrants the software or any of its results and is in no way liable for any use made of the software. The copyright holder disclaims all warranties, representations, and statements, express or implied, statutory or otherwise, including, without limitation, any implied warranties of merchantability or fitness for a particular purpose.

In no event shall the copyright holder be liable for any actual, direct, indirect, special, consequential, or incidental damages, however caused, including, without limitation, any damages arising out of the use or operation of the software, loss of use of the software, or damage of any sort to the user.

contact:

Daniel Peter, [dpeter@erdw.ethz.ch](mailto:dpeter@erdw.ethz.ch) Department of Earth Sciences Institute of Geophysics HPP, Schafmattstr. 30 8093 Zurich

Institute of Geophysics, ETH Zurich, April 2008 Daniel Peter

#### Notes and Acknowledgement

Note that subroutines from "Numerical Recipes: The Art of Scientific Computing" by W. H. Press et al., Cambridge University Press, are used in numericalRecipes\*.f90. The user must acquire an official Numerical Recipes license to run them.

The parallel computing is done using the implementation MPICH of the standard message passing interface (MPI). It is freely available under [http://www-unix.mcs.anl.gov.](http://www-unix.mcs.anl.gov)

# <span id="page-15-0"></span>|<br>Appendix ⊿

#### Utilities

The source timelag.f90 calculates the phase shift/time shift of two seismograms. This utility program calculates the time lag between two seismograms.

It reads only the input file Timelag Input. Other parameters (especially the filter parameters) are taken from commonModules.f90.

The time shift result is written to the console.

## <span id="page-16-0"></span>Appendix

#### Post-processing scripts

There are several scripts to visualize your results. They are located in the directory propagation/scripts.

- The *gmtplot* scripts use the GMT (Generic Mapping Tools) data processing and display software package Version 4.0. They also make use of the color table files in the directory.
- The *gnuplot* scripts use the Gnuplot plotting utility Version 4.0.
- The shell scripts employ the utilities Gawk Version 3.1 and Python Version 2.3.

#### Bibliography

- <span id="page-17-0"></span>[1] Heikes, R. and D. A. Randall, 1995. Numerical integration of the shallowwater equations on a twisted icosahedral grid.1. Basic design and results of tests, Mon. Weather Rev., 123, 1862–1880.
- [2] Heikes, R. and D. A. Randall, 1995. Numerical integration of the shallowwater equations on a twisted icosahedral grid.2. A detailed description of the grid and an analysis of numerical accuracy, Mon. Weather Rev., 123, 1881–1887.
- [3] Peter, D., C. Tape, L. Boschi and J. H. Woodhouse, 2007. Surface wave tomography: global membrane waves and adjoint methods, Geophys. J. Int., , 171: p. 1098-1117.
- [4] Tanimoto, T., 1990. Modelling curved surface wave paths: membrane surface wave synthetics, *Geophys. J. Int.*, **102**, 89–100.
- [5] Tape, C. H., 2003. Waves on a Spherical Membrane, M.Sc. thesis, University of Oxford, U.K.